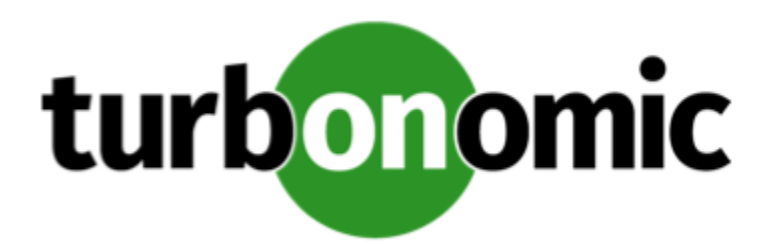

# Turbonomic 7.17.7 Release Notes

December 9, 2019

This document describes issues that are addressed in Turbonomic 7.17.7 – Release Date: December 9, 2019. Please see the Turbonomic 7 documentation for earlier versions of the Release Notes:

<https://greencircle.vmturbo.com/community/products/pages/documentation>

For any questions, please contact Turbonomic Technical Support at support@turbonomic.com, or open a ticket at: <https://greencircle.vmturbo.com/support>

## Configuration Requirements

For this release of Turbonomic, you should satisfy the following configuration requirements.

### **Transport Layer Security Requirements**

By default Turbonomic requires Transport Layer Security (TLS) version 1.2 to establish secure communications with targets. Most targets should have TLSv1.2 enabled. However, some targets might not have TLS enabled, or they might have enabled an earlier version. In that case, you will see handshake errors when Turbonomic tries to connect with the target service. When you go to the Target Configuration view, you will see a Validation Failed status for such targets.

In particular, we have found that NetApp filers often have TLS disabled by default, and that the latest version they support is TLSv1. If your NetApp target fails to validate, this is could be the cause.

If target validation fails because of TLS support, you might see validation errors with the following strings:

No appropriate protocol

To correct this error, ensure that you have enabled the latest version of TLS that your target technology supports. If this does not resolve the issue, please contact Technical Support.

• Certificates does not conform to algorithm constraints

To correct this error, refer to the documentation for your target technology (for example, refer to NetApp documentation) for instructions to generate a certification key with a length of 1024 or greater on your target server. If this does not resolve the issue, please contact Turbonomic Technical Support.

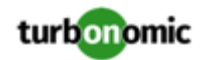

## Fixed Issues

#### • **Customer Issue 107971**

**Fixed:** Under some circumstances, due to timeout issues during hypervisor discovery, a VM Move action can fail to execute.

• **Customer Issue 108878**

**Fixed:** Under rare circumstances after removing a target and then configuring it again, the process to calculate cluster headroom can fail for clusters in the affected target.

• **Customer Issue 108884**

**Fixed:** When using Internet Explorer 11, the user interface for creating templates does not accept text for the Name field. As a result, you cannot create a new template.

- **Fixed:** In charts for Business Application resource utilization, the Peaks values for transactions can show a value lower than the average utilization.
- **Customer Issue 108816**

**Fixed:** Under some circumstances, when Turbonomic displays historical utilization statistics, the roll-ups for certain time periods (hourly, daily, weekly, etc.) can be incorrect. The result is incorrect values displayed in the user interface for historical utilization.

• **Customer Issue 108768**

**Fixed:** In charts for resource utilization in a cluster, the peak utilization is defined as the average peak utilization for the cluster. This should be defined as the greatest peak utilization of any member in the cluster.

• **Customer Issue 108386**

**Fixed:** For Dynatrace environments that include mobile apps, custom apps, and web apps, under some circumstances discovery of the environment can fail to stitch these application entities into the supply chain.

- **Fixed:** Under some circumstances in large environments the Plan user interface can fail to load. This can happen if the request times out.
- **Customer Issue 108567**

**Fixed:** In vCenter Server environments, under some circumstances Turbonomic can recommend moving a VM's storage to a datastore that does not have sufficient capacity. For example, this can happen for a VM with multiple VStores.

• **Fixed:** Under some circumstances involving a flood of requests to the Turbonomic platform, the affected component can run out of memory and shut down.

• **Customer Issue 108468**

**Fixed:**Under some circumstances, when the vCenter Server target component experiences a timeout, discovery fails for the vCenter Server target.

### Known Issues

#### • **Customer Issue 109003**

For Azure environments, Turbonomic counts the number of disks for VMs. This count shows the number of data disks that have been attached to the VM. For this reason, the user interface can show a VM that has a disk count of zero, even though the VM has a configured  $c:$  disk.

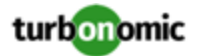

#### • **Customer Issue 108841**

In NetApp environments, the storage controller shows 100% utilization when there are no more disks in a SPARE state that the storage controller can utilize in an aggregate. This does not indicate that the storage controller has no capacity.

- For AppDynamics environments, the user interface allows you to author a placement policy for Business Applications. However, you cannot save the placement policy. Turbonomic does not support placement policies for Business Applications.
- For logging into the Turbonomic user interface from a Macintosh system, if you upgrade your OS to Catalina 10.15, then you cannot log in using a Google Chrome browser. To log in, use a different browser such as Fire Fox.
- In vCenter Server environments, charts can show that a Virtual Datacenter (VDC) uses resources at more than 100% of capacity.

The utilization metrics that vCenter returns to Turbonomic for a VDC include utilization of resources that are reserved for vCenter overhead. However, the capacity metrics that Turbonomic discovers do not account for these reserved resources. As a result, it is possible Turbonomic shows that the VDC consumes more than 100% of capacity.

• As you run plans, you can generate duplicate plan names in the list on the Plan Management page. For duplicate names, Turbonomic should append the name with an integer to show the count of duplicate names.

This can happen if you give a plan a duplicate name before you run it. For example, Turbonomic provides a default name for each plan type. If you run multiple instances of that plan type, and do not change from the duplicate plan name, this problem will arise. To workaround this problem, be sure to provide your own name for your plans.

- The Turbonomic audit log tracks all communications with the platform via HTTPS. The log entries should include the IP address of the requesting client, as well as the user account. However, the log entries do not include the IP address of the originating client.
- When you specify a schedule, you must be aware of issues for Daylight Savings Time changes. For example, assume you create two schedules, one that starts at 7:00 am and lasts 12 hours, and another schedule that starts at 7:00 pm and lasts 12 hours. If you apply those schedules to policies on the same scope, then the policies can experience a scheduling conflict as Daylight Savings time changes.
- **Customer Issue 104680,107464**

In Hyper-V environments, under some circumstances a host in a cluster can have multiple D: drives. In this case the target (Hyper-V or VMM) does not return valid data for that host, and discovery for the cluster fails. Because this is an issue of incomplete or invalid data returned by the target hypervisor, there is no known workaround that you can perform through Turbonomic.

If you experience incomplete host cluster discovery in Hyper-V, and you suspect this issue, please contact your Hyper-V support for possible ways to reconfigure your environment.

• When you use the **PLACE** page to set up a reservation or a deployment, you choose the templates to represent the workload you will deploy. The templates you choose must include an **Image** specification that gives the path to the VM package, and optional placement constraints.

Typically, you will use templates that are discovered through your hypervisor targets. Along with discovering resource capacities for the given VM, Turbonomic should also discover the Image specification for a given discovered template. However in this version, Turbonomic does not discover the Image descriptions. In addition, discovered templates and their image specifications are read-only. For this reason, you cannot set up placement or reservations using discovered templates.

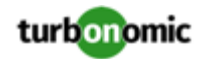

• **WARNING:** Do Not Delete the administrator User Account.

The user interface allows an administrator user to delete all the user accounts for a Turbonomic installation. This includes the administrator user account. *You should NEVER delete all user accounts, and you should never delete the administrator account*.

- If you run the Alleviate Pressure plan in Turbonomic 7, and then compare it to the same plan and scope in a 6.1 release, then the display of instances in the supply chain are not identical for both versions.
- Ring charts that show the utilization of different resources show a yellow segment whenever the Reserved Capacity for the resource is zero. For some resources there is no concept of reserved capacity, yet the ring chart still shows a yellow segment.
- For cases where actions indicate provisioning new hosts, the Optimized Improvements chart does not include the hosts to provision in the After Plan section.
- **Customer Issue 99189,99805**

In vCenter environments, you might see unusually high storage latency values or excessive recommendations to provision new storage. There is a known problem with the storage latency values that vCenter Server versions 6.5.u1x and earlier return via the API. These versions can return unusually high storage latency values.

Turbonomic considers storage latency when calculating whether to move a VM to existing storage, or whether to provision new storage. Because of this known problem, Turbonomic can incorrectly recommend provisioning storage when moves are appropriate.

If you encounter this problem, then you should create a policy that disables storage moves for VMs that are managed by vCenter Server versions 6.5.u1x and earlier. To create this policy:

- Create a VM group that contains all the affected VMs. Note that Turbonomic automatically creates a group named VMs vCenter that you might be able to use.
- Create a new VM automation policy. This policy will disable storage move actions.
- Set the group that you created to be the policy scope.
- Under **Action Automation** add the Storage Move action and set it to Disabled.
- In cases where actions recommend that you suspend hosts, the Optimal Improvements chart should indicate no utilization on the hosts to be suspended. Under some circumstances, the chart can show utilization on these hosts. The result is incorrectly low values for utilization on the other hosts in the current scope.
- Turbonomic generates special average or max utilization templates that it uses when calculating cluster headroom. You should not edit these templates, because Turbonomic will overwrite your changes the next time it generates the templates. However, the Template Catalog presents these templates as editable.
- After you run a plan, the user interface enables you to make changes to the plan configuration and then run the plan again. If you do this, the plan results will be inconsistent. If you want to run a plan with a different configuration, you should start a new plan.
- You should never use duplicate names for groups of the same entity type. However, the user interface does not validate group names to keep you from creating a duplicate name.
- For VMs running on Hyper-V, if you set a VCPU limit (limit VCPU to less than 100%), then the VCPU utilization data that VM returns to Turbonomic is not correct. As a result, Turbonomic will not recommend that you increase the VCPU limit.